# <span id="page-0-0"></span>**Elapsed time between creation and resolution**

# Use case

This calculated field returns the **elapsed time** between the **creation** of an issue and the time it was **res olved**.

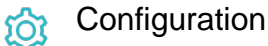

1

[Create](https://apps.decadis.net/display/JWTSDC/Get+started+with+calculated+fields) a new **Calculated Number Field (by JWT)** custom field and name it properly.

Providing a description will help you to identify what the custom field does but this step is **optional**

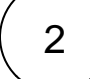

#### **Parser expression**

Add the following parser expression:

**Math expression for Calculated number field:**

{issue.resolutionDate} != null ? {issue.resolutionDate} - {issue.created} : null

# more info...

To achieve this, the following functions are used:

Conditional operator

3

## **Display format**

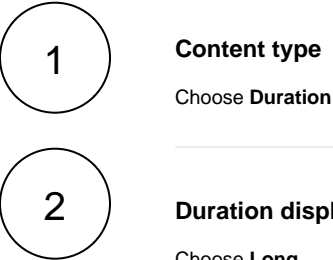

**Duration display format**

Choose **Long**

more info...

For this use case the format **duration** was chosen since the numeric value is being calculated, a number of milliseconds represents a time duration.

This way the value is represented like **2d 9h 43m** instead of a single number.

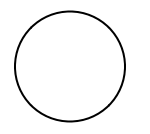

Check the parameter **Use time tracking settings**

### more info...

By checking this parameter, the duration will be based the number of **working hours** per day, and the number of **working days** per week as configured in [time tracking,](https://confluence.atlassian.com/adminjiraserver/configuring-time-tracking-938847808.html) instead of 24 hours per day and 7 days per week.

**Add** the field to the relevant view **screens.**

**Remember**: All calculated fields are **read**-**only** and cannot be manually updated on a create or edit screen.

#### **Check the results**

5

4

Once configured and added to an issue screen, the result will look like this:

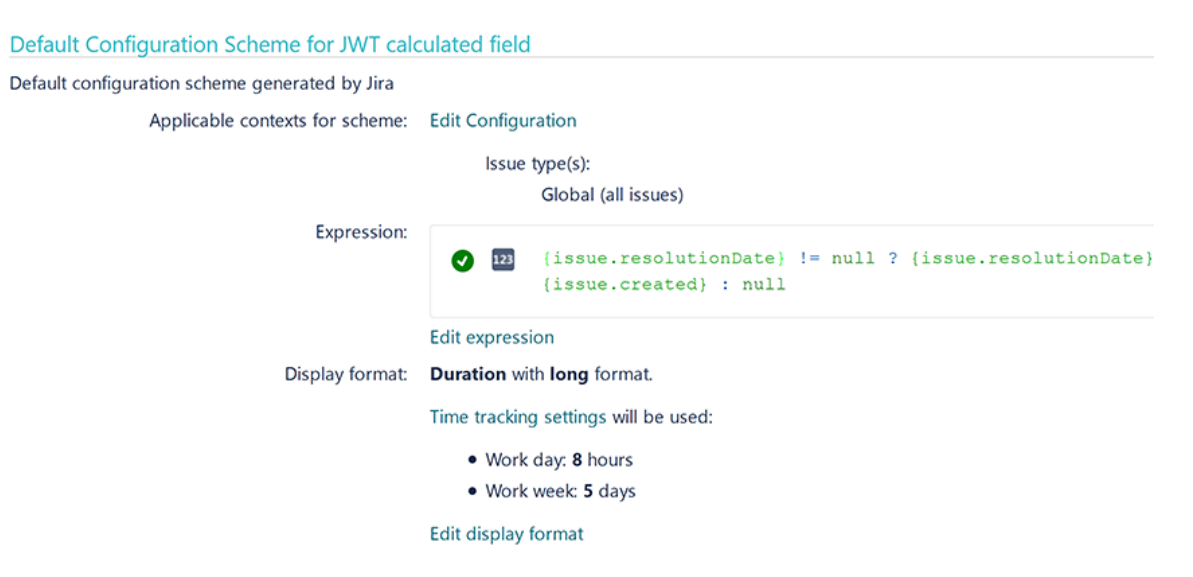

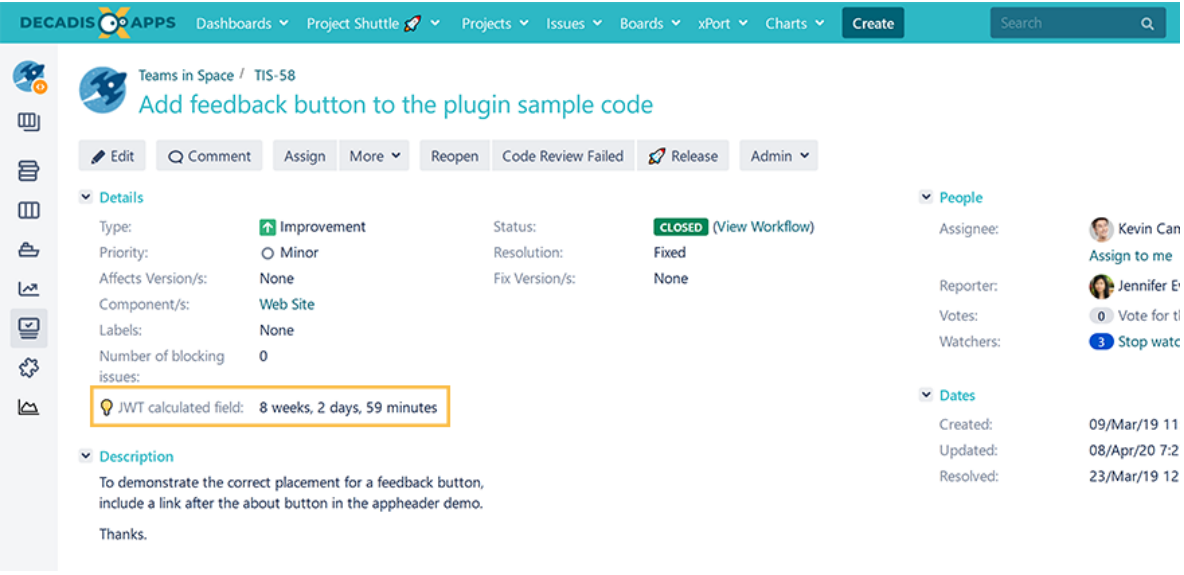

Related use cases

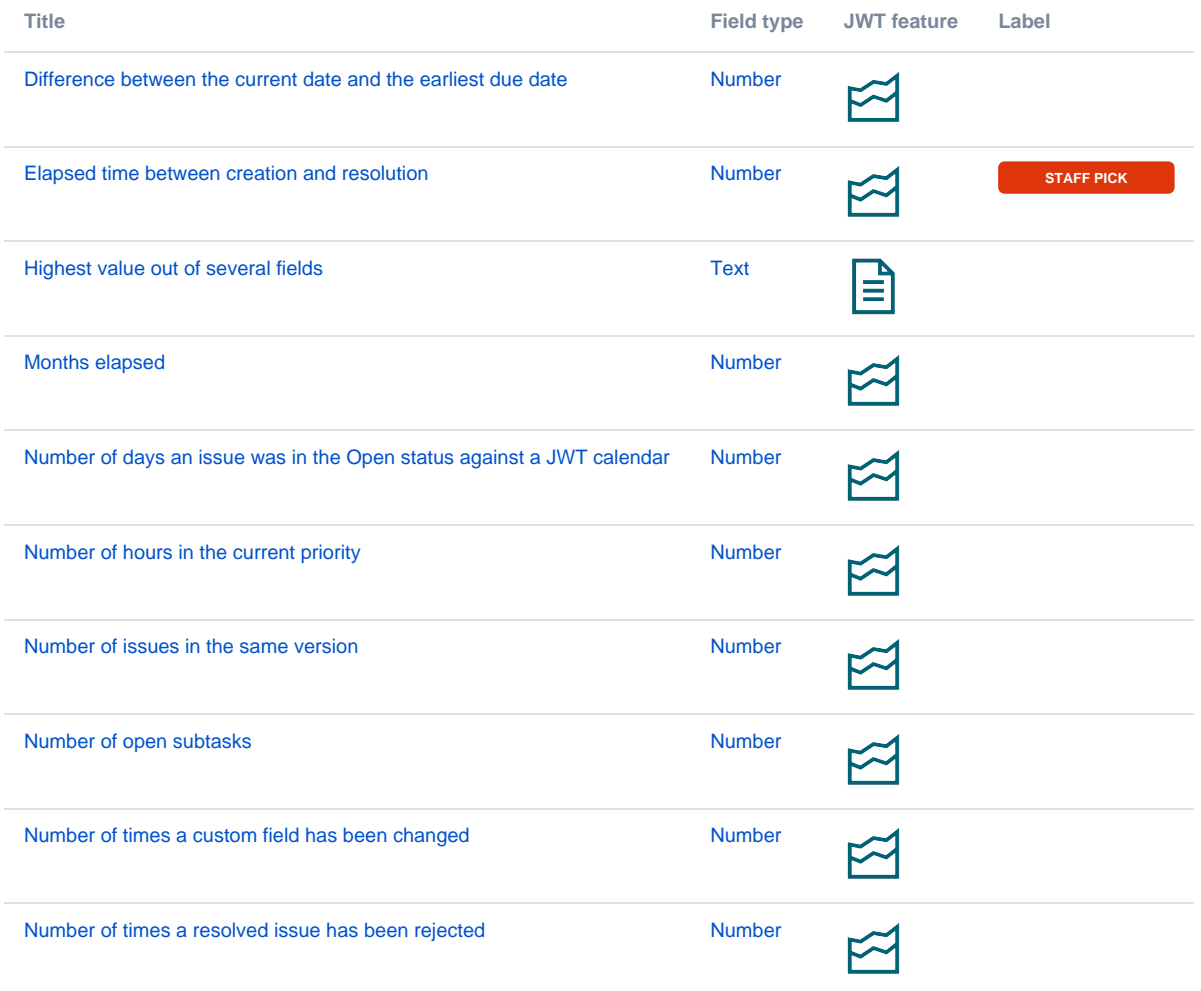

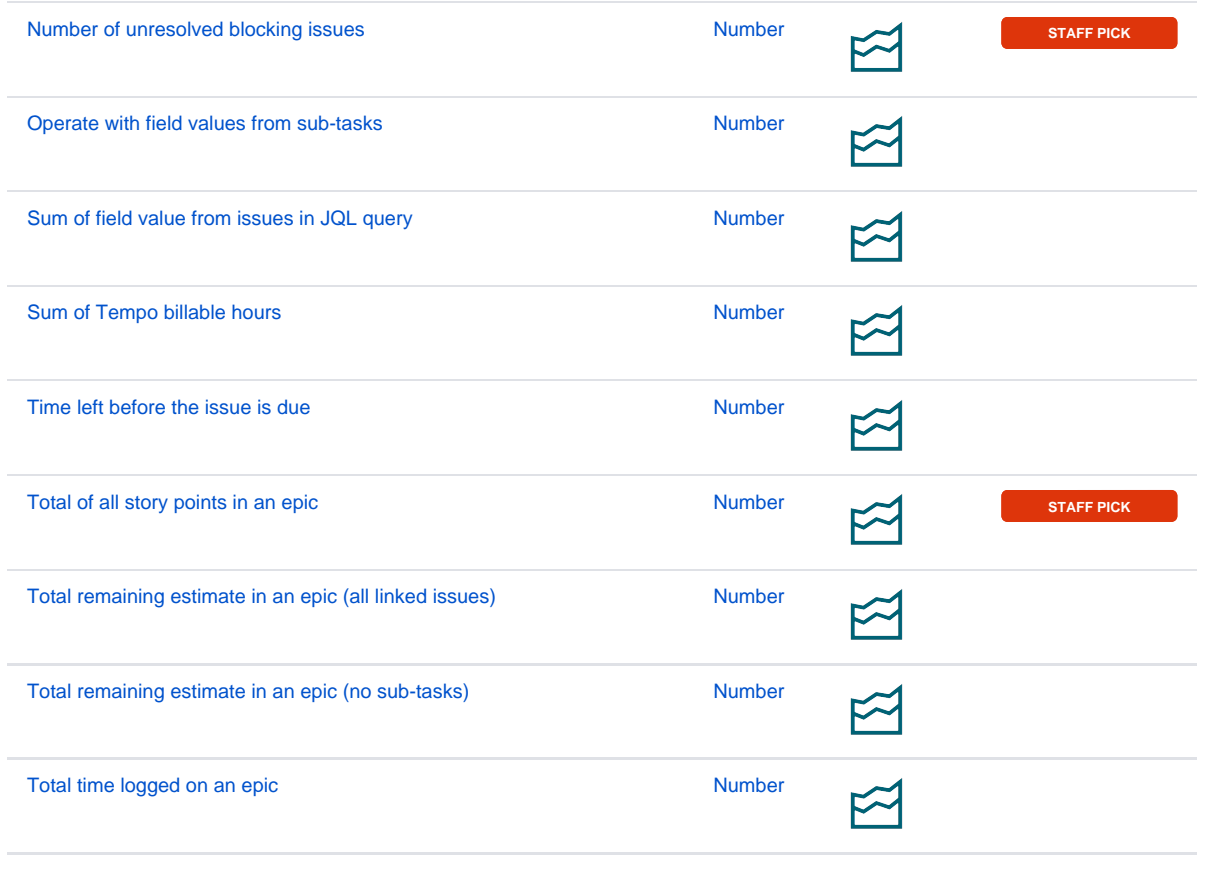

If you still have questions, feel free to refer to our [support](https://apps.decadis.net/display/DECADIS/Support) team.